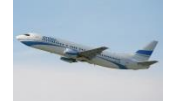

## *Analiza ruchu pasażerskiego w poszczególnych portach lotniczych – zmiana poziomu przewozów, udział poszczególnych portów, sezonowość*

### **1. Przygotowanie plików z danymi o ruchu w polskich portach lotniczych**

Ze strony *Eurostatu* pozyskamy dane o ruchu pasażerskim w polskich portach lotniczych.

Proszę otworzyć główną stronę *Eurostatu* (ec.europa.eu/eurostat), a następnie wybrać polecenia *Data / Database*. Następnie rozwijamy kolejne elementy "drzewa nawigacyjnego", żeby znaleźć odpowiednie dane: *Database by themes* / *Transport / Air transport / Air transport measurement – passengers / Overview of the air passenger by country and airports / Air passenger transport by main airports in each reporting country*.

Proszę dokonać wyboru następujących opcji dla poszczególnych kategorii:

- *Reporting airport* mamy wybrać 12 polskich portów lotniczych, w tym celu odznaczamy wszystko (*Uncheck all*), potem w polu *Search by code and label* wpisujemy PL\_ i wybieramy *Check all*.
- *Time* wybieramy *Months*, a potem *Check all*.
- *Time frequency* wybieramy tylko *Monthly*.
- *Traffic and transport measurement* wybieramy tylko *Passengers on board*.
- *Transport coverage* wybieramy tylko *Total*.
- *Type of schedule* tylko *Total*.
- *Unit of measure passenger*.

Po wybraniu powyższych ustawień dokonujemy **transpozycji układu danych** (przyciskiem <sup>11</sup>), ściągamy dane w *Excelu* za pomocą przycisku *Download*, wcześniej wybierając odpowiednie ustawienia za pomocą *Options and other formats* i zapisujemy je na swoim komputerze. Dzielimy wszystkie wartości przez 1000 (można w tym celu wykorzystać opcję *Wklej specjalnie / Podziel*), żeby wyrazić dane w tys. pasażerów.

Do programu *STATISTICA* dane wklejamy **odpowiednim** poleceniem (daty wklejamy w obszar danych zaś nazwy portów jako nazwy zmiennych). Z nazw zmiennych usuwamy frazę "airport" i poprawiamy nazwy zmiennych (brak polskich znaków). W pliku proszę jeszcze dodać zmienną *DATA* i wypełnić ją odpowiedni wartościami (styczeń 2011, luty 2011, etc.).

W analogiczny sposób proszę pozyskać ze stron Eurostatu dane roczne o przewozach w polskich portach lotniczych, obejmujące lata **2011-2022**. Proszę je też podzielić przez 1000 i wkleić do arkusza programu *STATISTICA*. Bazę danych rocznych też oczywiście należy zapisać.

## **2. Prezentacje graficzne**

Proszę przedstawić w formie wykresu liniowego dane **miesięczne** z lat **2011-2022** dla grup portów lotniczych (przykładowy sposób formatowania wykresu pokazano obok na rysunku):

- na wspólnym wykresie: Gdańsk, Kraków i Katowice;
- na wspólnym wykresie: Rzeszów i Lublin;
- na wspólnym wykresie: Bydgoszcz i Szczecin;
- Warszawa (lotnisko na Okęciu).

Proszę ocenić wzrokowo tempo i kierunek zmian, oraz poziom wahań sezonowych ruchu pasażerskiego w przedstawionych na wykresach portach lotniczych.

Czy port lotniczy w Lublinie może stanowić konkurencję dla rozwoju lotniska w Rzeszowie?

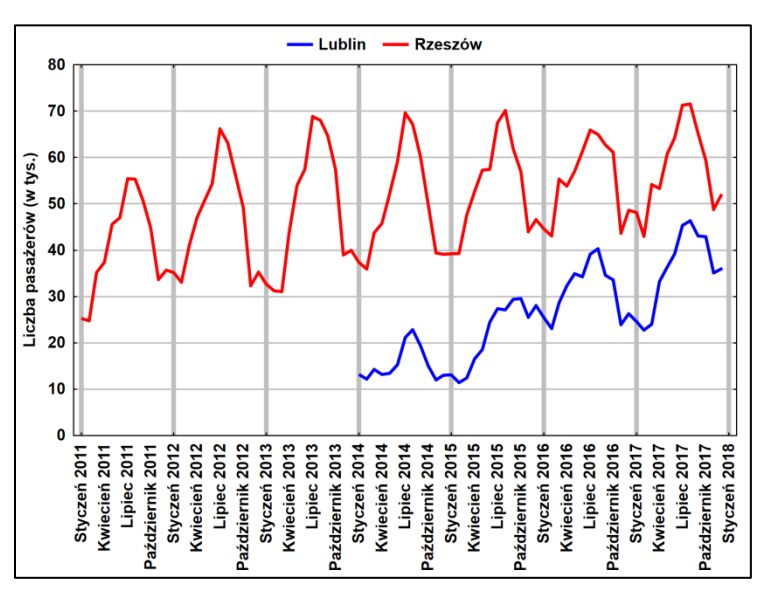

# *Prognozowanie w transporcie lotniczym* **(lab. 3) SEZONOWOŚĆ RUCHU W POLSKICH PORTACH LOTNICZYCH**

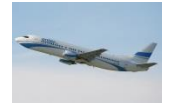

### **3. Wyliczenie procentowego udziału poszczególnych portów w ruchu pasażerskim**

W arkuszu **danych rocznych** wyliczymy procentowe udziały poszczególnych portów w pasażerskim ruchu lotniczym (najpierw puste komórki proszę zastąpić wartościami 0, wykorzystując w tym celu polecenie *Zamień*).

Na końcu arkusza dodajemy tyle zmiennych, ile mamy portów lotniczych, kopiujemy nazwy portów i wyznaczamy procentowy udział za pomocą odpowiedniej formuły. Formułę można tak zmodyfikować, by można było wykorzystać możliwość jej przeciągnięcia w oknie *Wszystkie specyfikacje zmiennych*.

Wyniki przedstawimy w formie wykresu *Sekwencyjnego nakładanego*. Podczas formatowania wykresu należy uwzględnić (m.in.) następujące elementy:

 aby polepszyć widoczność pól na wykresie, w zakładce *Układ* proszę znaleźć i wyłączyć *Gradient pól*.

**4. Analiza sezonowości ruchu w polskich portach lotniczych**

Dokonamy **analizy sezonowości** ruchu pasażerskiego w poszczególnych portach lotniczych. Ponieważ porty mają różną wielkość wykorzystamy **multiplikatywne** wskaźniki wahań sezonowych.

*UWAGA! Analizę sezonowości wykonamy tylko na danych z lat 2011-2019 (dlaczego?). Proszę wprowadzić odpowiedni warunek selekcji.*

Wyniki zgromadzimy we wspólnej tabeli w *Excelu*, której fragment widać obok, a dla wybranych portów wizualizujemy w postaci wykresów słupkowo-kolumnowych. Proszę zaproponować statystykę, za

pomocą której można zmierzyć skalę wahań sezonowych w polskich portach lotniczych. W którym porcie lotniczym występują największe wahania sezonowe w pasażerskim ruchu lotniczym?

Na wspólnym wykresie proszę przedstawić rozkład wskaźników sezonowości ruchu lotniczego dla portów w Krakowie i Rzeszowie, a następnie Gdańsku i Szczecinie.

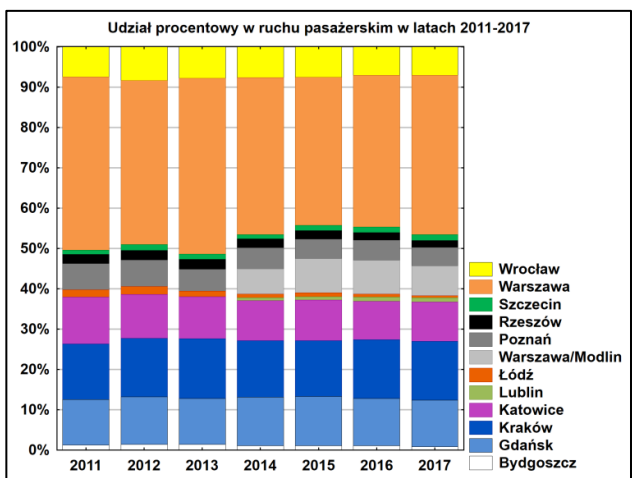

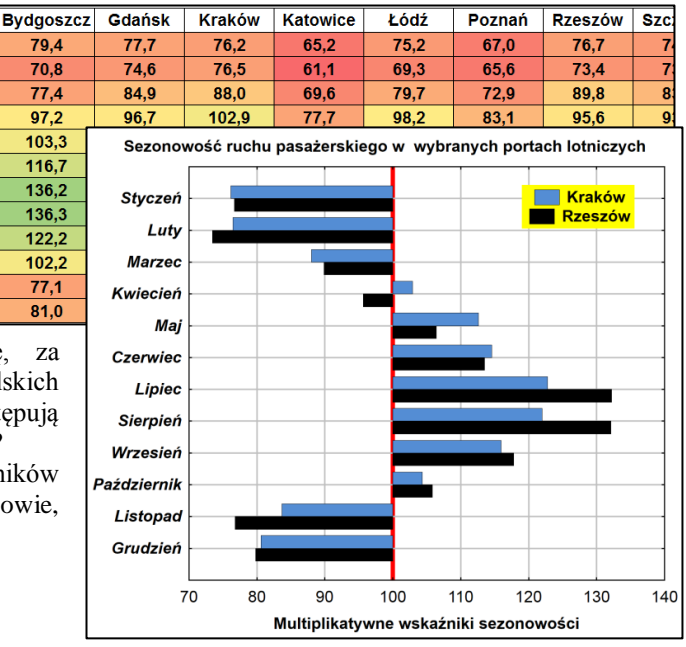

#### **5. Prognozowanie ruchu w porcie lotniczym w Jasionce metodą wyrównywania wykładniczego**

**Miesiac** 

styczeń

luty

marzed

kwiecień

maj

czerwied

lipiec

sierpień

wrzecień

październik

listopad

grudzień

Proszę sporządzić prognozę ruchu pasażerskiego w **Rzeszowie-Jasionce** na lata 2020-2022 w przekroju miesięcznym *na podstawie danych z lat 2011-2019*, za pomocą metody wyrównywania wykładniczego poznanej na zajęciach z *Prognozowania i symulacji* na 2 roku studiów. Do prognozy wykorzystamy następujące modele: *z trendem liniowym i wahaniami multiplikatywnymi* oraz *trendem liniowym i wahaniami addytywnymi*.

Obie prognozy proszę przedstawić w formie graficznej na jednym wykresie (wraz z danymi dla oryginalnego szeregu), korzystając z poniższego wzorca wykresu, który został sporządzony na podstawie analogicznej prognozy dla portu w Krakowie-Balicach.

W nagłówku wykresu podano wartości bezwzględnych błędów procentowych dla obu prognoz.

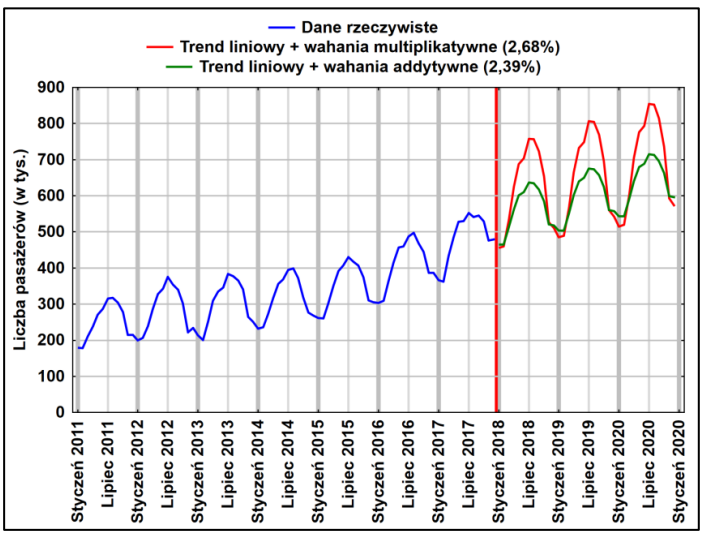

**Warto porównać rzeczywisty ruch pasażerski na lotnisku w Rzeszowie w miesiącach 2020, 2021 i 2022 do prognozy. Można w ten sposób ocenić nie tylko spadek ruchu w stosunku do 2019 r., ale także tzw. koszty utraconych korzyści.**